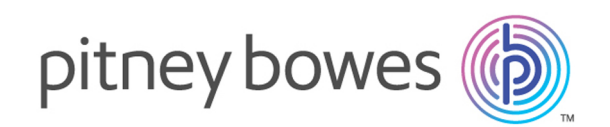

## Spectrum™ Technology Platform Version 2018.2.0

Guía de GeoEnrichment

### **Contents**

### 1 - [Introducción](#page-2-0)

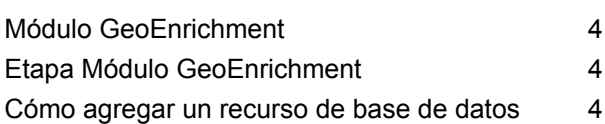

### 2 - [GeoEnrichmentLookup](#page-5-0)

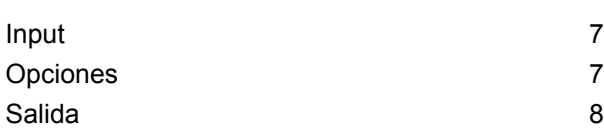

## <span id="page-2-0"></span>1 - Introducción

### In this section

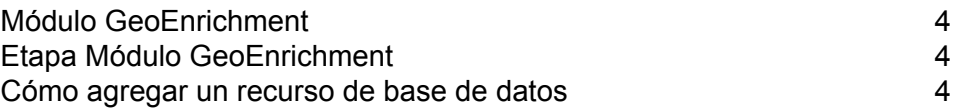

### <span id="page-3-0"></span>Módulo GeoEnrichment

El Módulo GeoEnrichment para el Spectrum™ Technology Platform funciona como mecanismo de entrega para acceder a una fuente de datos y devolver datos. Con una determinada clave de búsqueda como entrada, el Módulo GeoEnrichment accede a una base de datos registrada y devuelve datos de atributo adicionales para el registro de la referencia. El tipo de datos de atributo lo determina el conjunto de instalado.

El Módulo GeoEnrichment se entrega como un módulo Spectrum y se puede integrar en las etapas Spectrum. Spectrum™ Technology Platform ya debe estar instalado.

### <span id="page-3-1"></span>Etapa Módulo GeoEnrichment

El Módulo GeoEnrichment está compuesto por la siguiente etapa:

<span id="page-3-2"></span>• **GeoEnrichmentLookup**: con una determinada clave de búsqueda como entrada, la etapa accede a una base de datos registrada y devuelve datos de atributo adicionales para la dirección de la referencia.

### Cómo agregar un recurso de base de datos

Después de instalar los conjuntos de datos, realice el siguiente procedimiento para agregar un recurso de base de datos.

- 1. Navegue hasta la carpeta *gem*. Abra el archivo *db.ini* con un editor de texto plano. Este archivo se encuentra en:
	- Para Windows:*SpectrumDirectory*\server\modules\gem
	- Para UNIX/Linux:*SpectrumDirectory*/server/modules/gem

**Nota:** Un solo archivo único *db.ini* puede definir múltiples recursos de base de datos; sin embargo, solo puede ser un recurso de base de datos por invocación del servicio GeoEnrichmentLookup.

2. Para cada base de datos que desea registrar, agregue al archivo una línea que tenga el nombre del archivo de base de datos y la ubicación.

### Por ejemplo:

```
PremiumAttributes=C:/Program Files/Pitney Bowes/
Spectrum/server/modules/gem/gem_data_dld.db.h2
```
3. Guarde el archivo. Anote el nombre del archivo de base de datos que se tendrá que especificar cuando configure las opciones de Módulo GeoEnrichment.

# <span id="page-5-0"></span> $2 -$ GeoEnrichmentLookup

### In this section

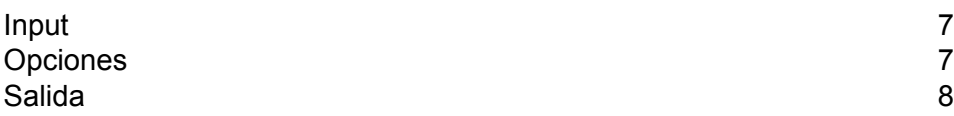

### <span id="page-6-0"></span>Input

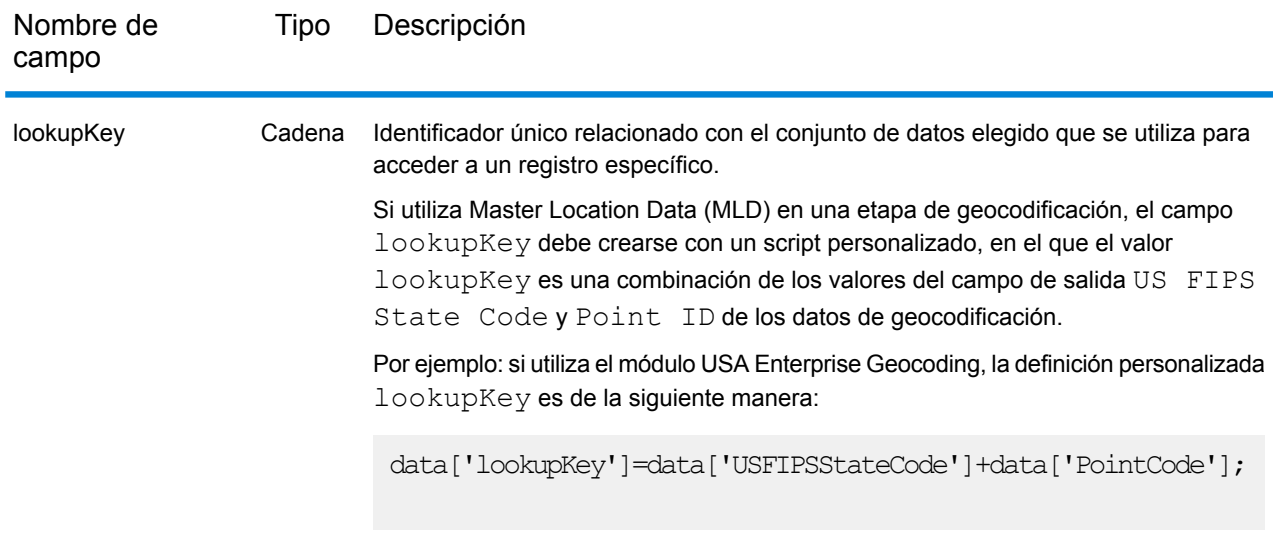

### <span id="page-6-1"></span>Opciones

Se puede acceder al cuadro de diálogo **Opciones** desde **Management Console** o **Enterprise Designer**.

- En **Management Console**: de **Módulos** > **Otros servicios**, seleccione **GeoEnrichmentLookup**.
- En **Enterprise Designer**: haga doble clic en la etapa **GeoEnrichmentLookup** en el flujo de datos.

Para modificar la opción predeterminada, en el cuadro de diálogo **Opciones de GeoEnrichmentLookup** marque la casilla de verificación **Ignorar opciones predeterminadas del** sistema e ingrese la siguiente opción.

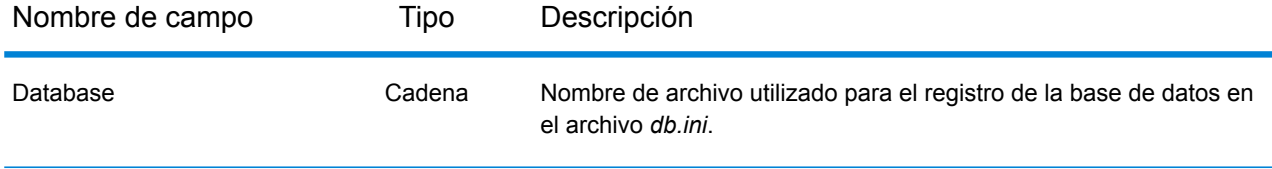

## <span id="page-7-0"></span>Salida

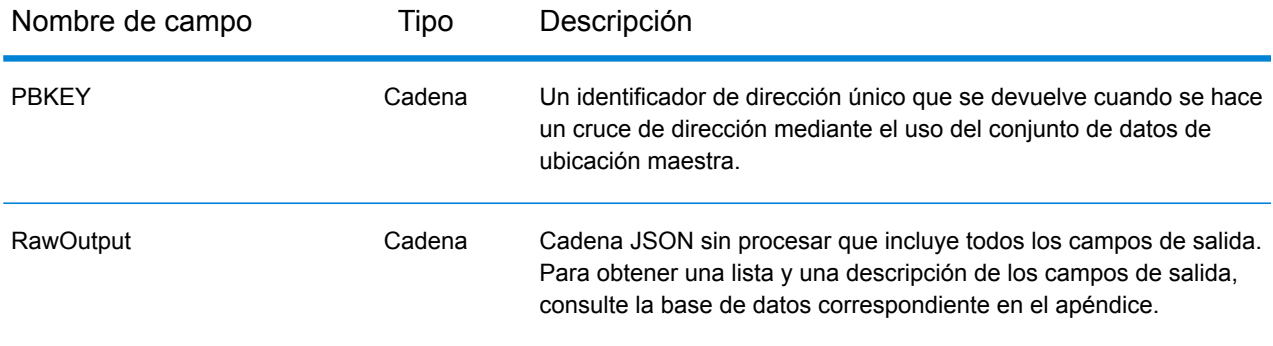

## **Notices**

© 2018 Pitney Bowes. Todos los derechos reservados. MapInfo y Group 1 Software son marcas comerciales de Pitney Bowes Software Inc. El resto de marcas comerciales son propiedad de sus respectivos propietarios.

#### *Avisos de USPS®*

Pitney Bowes Inc. posee una licencia no exclusiva para publicar y vender bases de datos ZIP +  $4^\circ$ en medios magnéticos y ópticos. Las siguientes marcas comerciales son propiedad del Servicio Postal de los Estados Unidos: CASS, CASS Certified, DPV, eLOT, FASTforward, First-Class Mail, Intelligent Mail, LACS<sup>Link</sup>, NCOA<sup>Link</sup>, PAVE, PLANET Code, Postal Service, POSTNET, Post Office, RDI, Suite<sup>Link</sup>, United States Postal Service, Standard Mail, United States Post Office, USPS, ZIP Code, y ZIP + 4. Esta lista no es exhaustiva de todas las marcas comerciales que pertenecen al servicio postal.

Pitney Bowes Inc. es titular de una licencia no exclusiva de USPS® para el procesamiento NCOA $^\mathsf{Link}$ ®.

Los precios de los productos, las opciones y los servicios del software de Pitney Bowes no los establece, controla ni aprueba USPS® o el gobierno de Estados Unidos. Al utilizar los datos RDI<sup>™</sup> para determinar los costos del envío de paquetes, la decisión comercial sobre qué empresa de entrega de paquetes se va a usar, no la toma USPS® ni el gobierno de Estados Unidos.

#### *Proveedor de datos y avisos relacionados*

Los productos de datos que se incluyen en este medio y que se usan en las aplicaciones del software de Pitney Bowes Software, están protegidas mediante distintas marcas comerciales, además de un o más de los siguientes derechos de autor:

© Derechos de autor, Servicio Postal de los Estados Unidos. Todos los derechos reservados.

© 2014 TomTom. Todos los derechos reservados. TomTom y el logotipo de TomTom son marcas comerciales registradas de TomTom N.V.

#### $@$  2016 HFRF

Fuente: INEGI (Instituto Nacional de Estadística y Geografía)

Basado en los datos electrónicos de © National Land Survey Sweden.

© Derechos de autor Oficina del Censo de los Estados Unidos

© Derechos de autor Nova Marketing Group, Inc.

Algunas partes de este programa tienen © Derechos de autor 1993-2007 de Nova Marketing Group Inc. Todos los derechos reservados

© Copyright Second Decimal, LLC

© Derechos de autor Servicio de correo de Canadá

Este CD-ROM contiene datos de una compilación cuyos derechos de autor son propiedad del servicio de correo de Canadá.

© 2007 Claritas, Inc.

El conjunto de datos Geocode Address World contiene datos con licencia de GeoNames Project (**[www.geonames.org](http://www.geonames.org)**) suministrados en virtud de la licencia de atribución de Creative Commons (la "Licencia de atribución") que se encuentra en

**<http://creativecommons.org/licenses/by/3.0/legalcode>**. El uso de los datos de GeoNames (según se describe en el manual de usuario de Spectrum™ Technology Platform) se rige por los términos de la Licencia de atribución. Todo conflicto entre el acuerdo establecido con Pitney Bowes Software, Inc. y la Licencia de atribución se resolverá a favor de la Licencia de atribución exclusivamente en cuanto a lo relacionado con el uso de los datos de GeoNames.

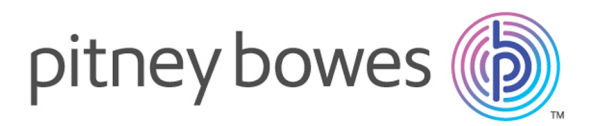

3001 Summer Street Stamford CT 06926-0700 USA

www.pitneybowes.com

© 2019 Pitney Bowes Software Inc. All rights reserved